# **SAYRE AREA SCHOOL DISTRICT TECHNOLOGY TIPS DELL DESKTOP AUTHORITY POWER SAVE PC RESTART & SHUTDOWN**

#### **Purpose**

This handout describes how Desktop Authority automatically restarts – then shuts down the SASD PCs after hours.

# **Reboot Added**

Note – in order to complete any PC updates, inactive PCs will be rebooted first. This reboot ensures that the PC has its updates fully applied. We have noticed that PCs in the morning take longer to start and have some drive mapping issues. This should help with this problem. After the reboot, inactive PCs will then be shut down.

# **Why is this being done?**

- 1. To save thousands of dollars with respect to energy costs per year.
- 2. To allow Desktop Authority to manage when to update software on the PCs.

### **When should a SASD user turn off their PC?**

Never - please note that no PCs should be shut off. Desktop Authority will manage this and all updates to the PCs.

PLEASE NOTE: DA will not shut down PCs unless you are LOGGED OFF YOUR PC.

# **What should a SASD user do before leaving for the day?**

Just save all of your work, exit any programs, and **LOG OFF**.

## **How is Shut Down Managed?**

The management of the Desktop Authority Shut Down is broken into 3 groups:

**STUDENTS**: (Logged off 1 hour after normal school hours will result in a shut down)

**TEACHERS**: (Logged off 2 hours after normal school hours will result in a shut down)

**STAFF**: (Logged off after 5:30 PM and before 7:00 AM will result in a shut down)

# **What if I wish to Continue to Work after Normal Hours?**

Just work as normal – if you do not have any activity and the following prompt appears, just click on ABORT.

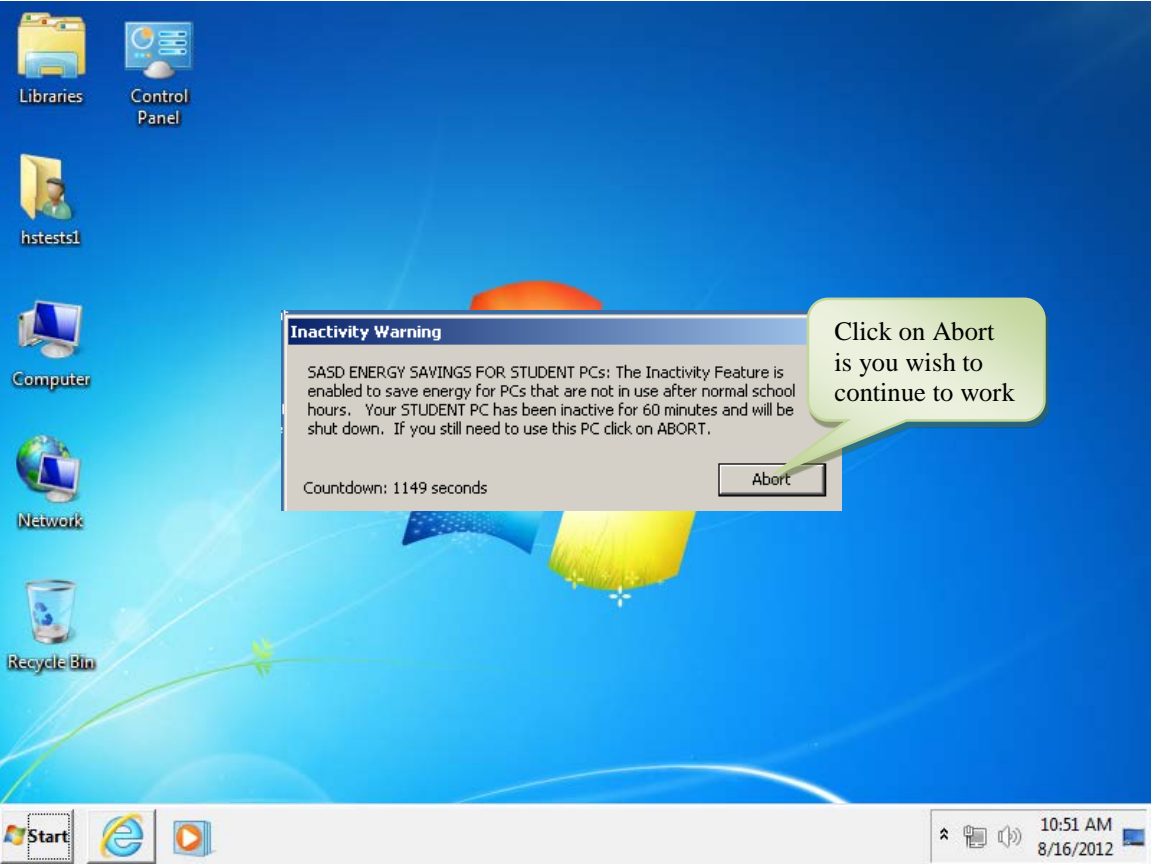

**Figure 1 - Sample Inactivity Prompt for SASD Users**